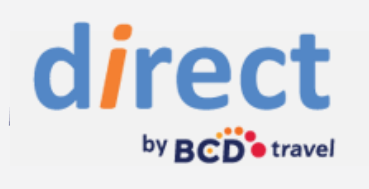

# **Nutzen Sie BCD Travel direct auch unterwegs!**

Tripsource und onesto2go funktioniert, zeigen wir

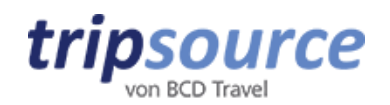

Mit Tripsource von BCD Travel können Sie jederzeit Ihre Reisedetails von jedem Gerät aus kontrollieren – kostenlos, zuverlässig und exklusiv für Reisende, die bei BCD Travel buchen.

TripSource fasst alle Ihre Reisedetails bequem an einem Ort zusammen:

#### TripSource bietet Ihnen folgende Funktionen:

- All Ihre Reisedetails wie Flug, Hotel, Mietwagen und Bahn werden automatisch synchronisiert
- Flugstatus und Flugsteigänderungen in Echtzeit
- Die Möglichkeit, Fremdbuchungen hinzuzufügen, damit Sie alles an einem Ort haben
- Die Möglichkeit, eigene Termine wie Geschäftsessen oder Konferenzen hinzuzufügen
- Karten und Wegbeschreibungen, um Ihnen zu helfen, sich am Zielort zurechtzufinden
- Verfügbar auf Englisch, Französisch, Deutsch, Spanisch und Portugiesisch

#### Es gibt zwei Wege, Tripsource aufzurufen:

 Laden Sie unsere kostenlose App für iPhone oder Android herunter.

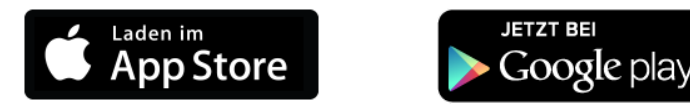

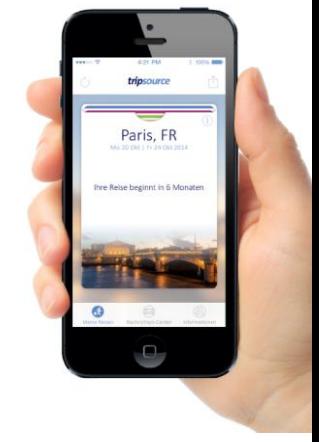

Besuchen Sie tripsource.com

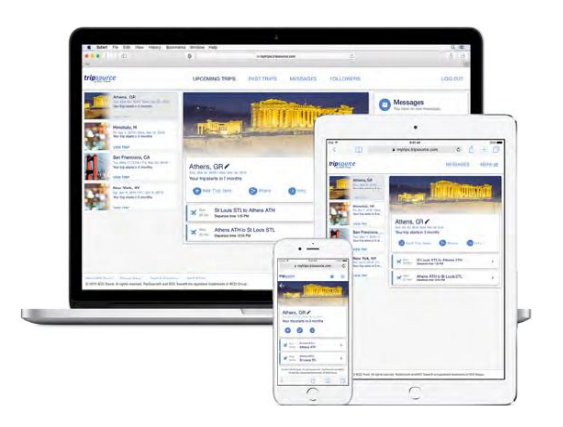

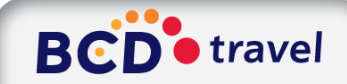

## direct by BCD<sup>\*</sup>travel

#### Und so geht's:

Registrieren Sie sich einmalig mit Ihrer geschäftlichen Emailadresse in der App oder auf tripsource.com.

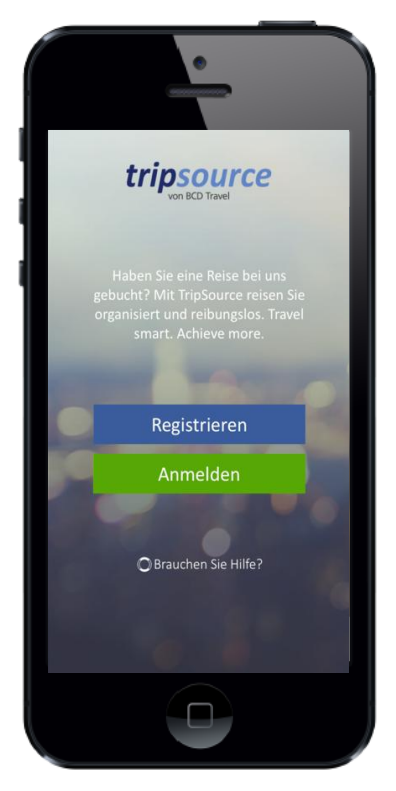

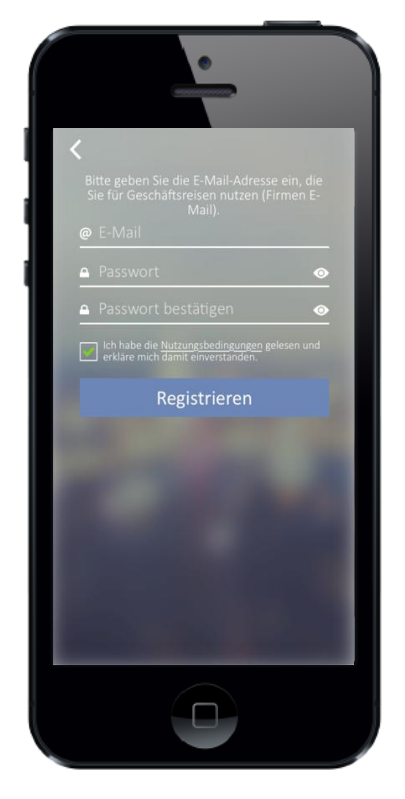

Ab jetzt wird jede über BCD Travel gebucht Reise automatisch in Tripsource inportiert.

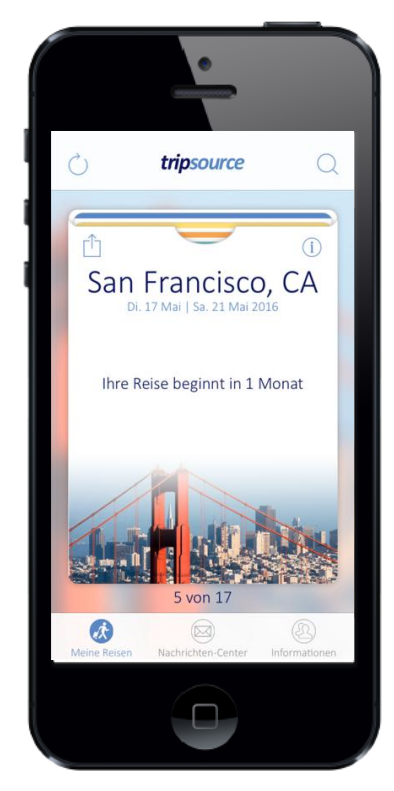

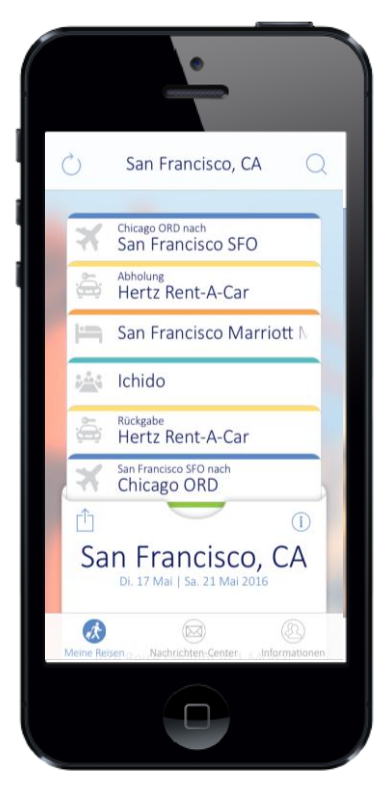

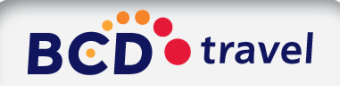

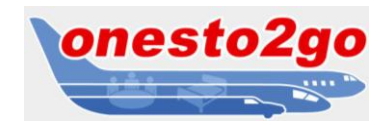

Mit Onesto2go buchen Sie auch von unterwegs schnell, einfach und effizient Ihre nächste Geschäftsreise über BCD Travel direct.

#### Hierfür bietet Ihnen Onesto2go eine Vielzahl an Funktionen, wie zum Beispiel:

- Login mit den BCD Travel direct Profildaten
- Abfrage und Buchung der in BCD Travel direct eingestellten Leistungsträger, inkl. Bahnbuchungen
- Bei allen Reisemitteln werden hinterlegten, firmenspezifischen Reiserichtlinien berücksichtigt.
- Übergabe der in BCD Travel direct hinterlegten Zahlungsmittel
- **•** Detaillierter Reiseplanversand
- Aktive Benachrichtigung bei Umbuchungen, Verspätungen, Stornierungen per SMS und/oder eMail an den Reisenden
- Kartendarstellung gebuchter Leistungen mit Routenplanung vom aktuellen Standort

#### Hier können Sie sich Onesto2go kostenfrei downloaden:

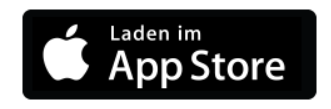

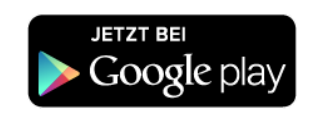

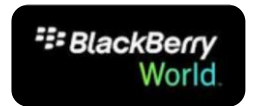

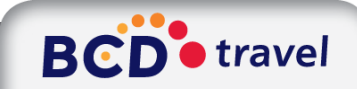

### direct by BCD's travel

### Und so geht's:

#### Aktivierung

Um Onesto2go auf Ihrem Smartphone zu nutzen, ist es notwendig, Ihr Profil im BCD Travel direct Portal freizuschalten.

Hierzu loggen Sie sich wie gewohnt über bcd-travel-direct.de ein und öffnen Ihr Benutzerprofil.

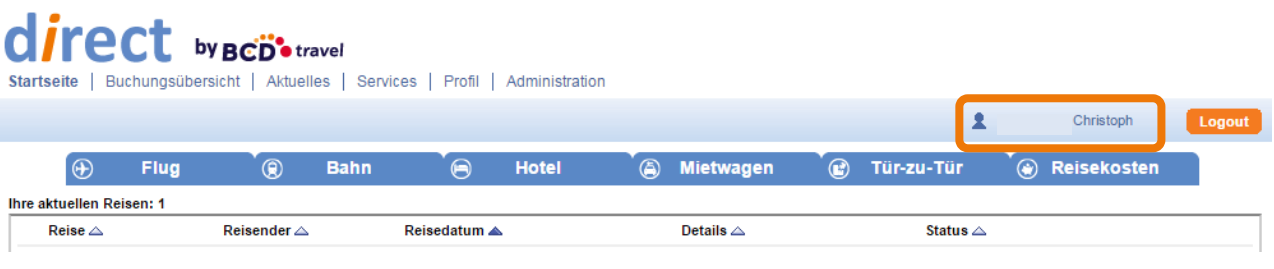

Mit einem Klick auf **Denesto2go aktivieren** aktivieren Sie ihr BCD Travel direct Profil für die Nutzung von onesto2go.

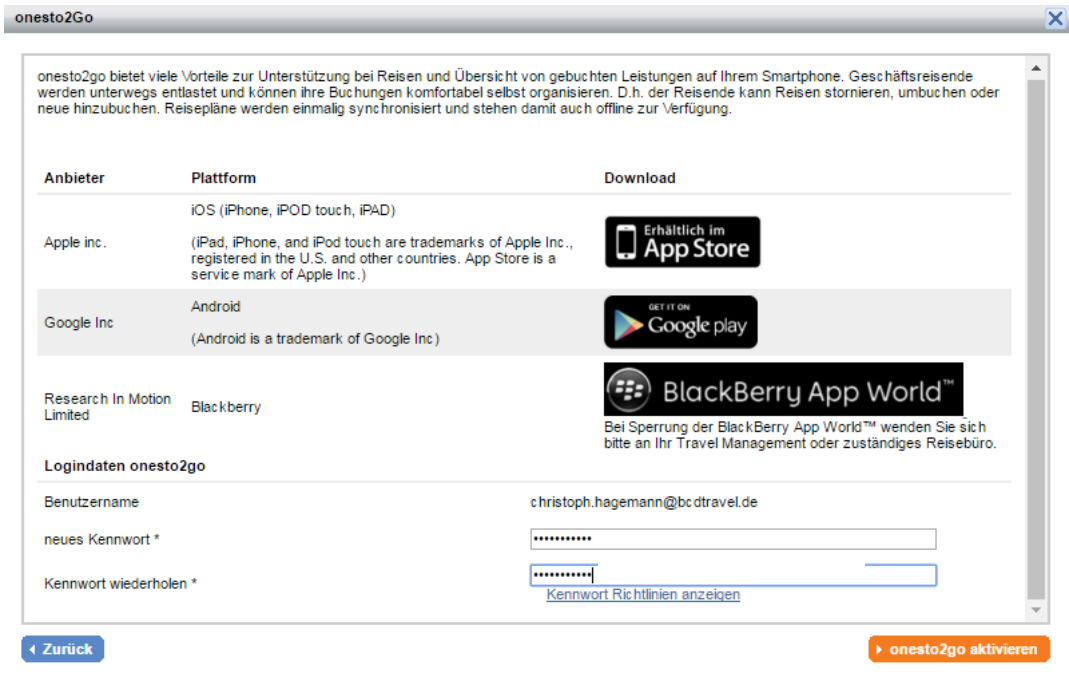

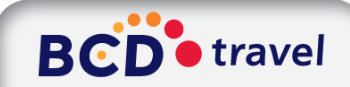

### direct by BCD's travel

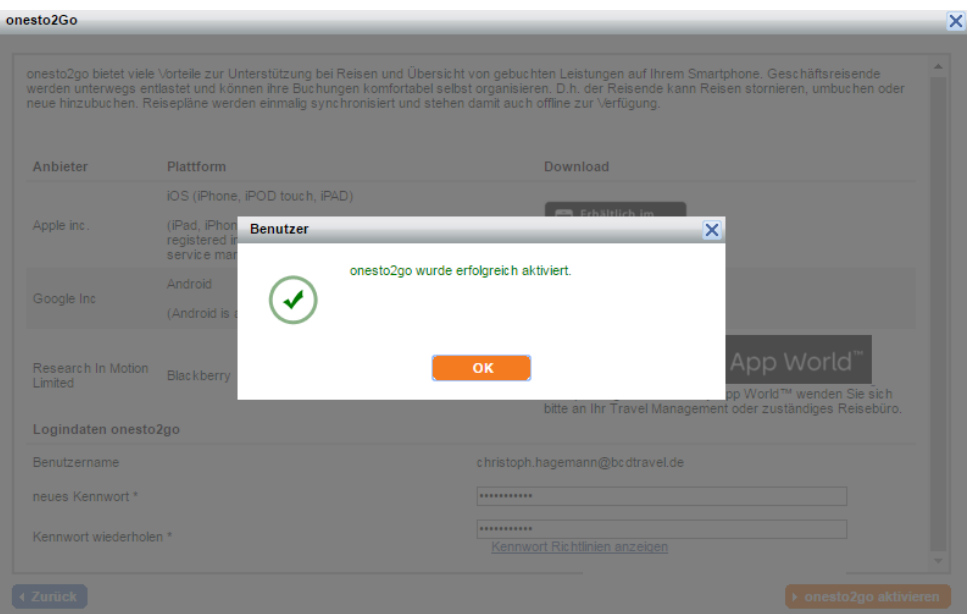

Nach der Aktivierung Ihres Profils können Sie onesto2go auf Ihrem Smartphone nutzen. Dazu ist es notwendig, einmalig eine PIN zu vergeben und diese zu bestätigen.

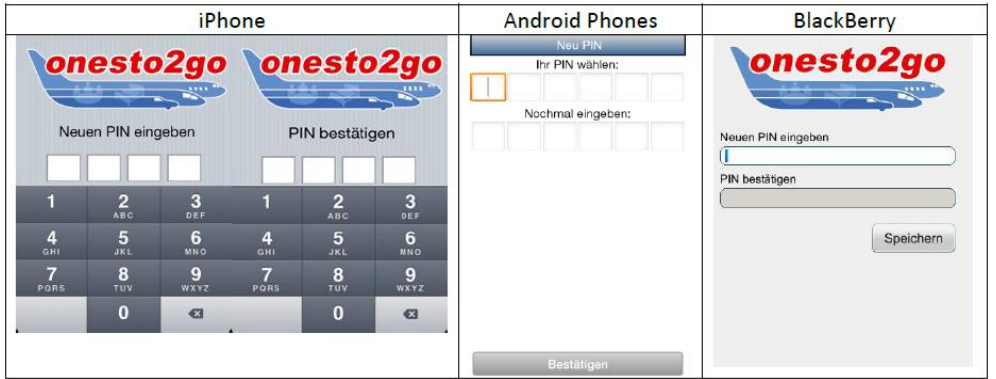

Anschließend geben Sie Ihre bekannten Login Daten aus BCD Travel direct unter Benutzerkonto ein.

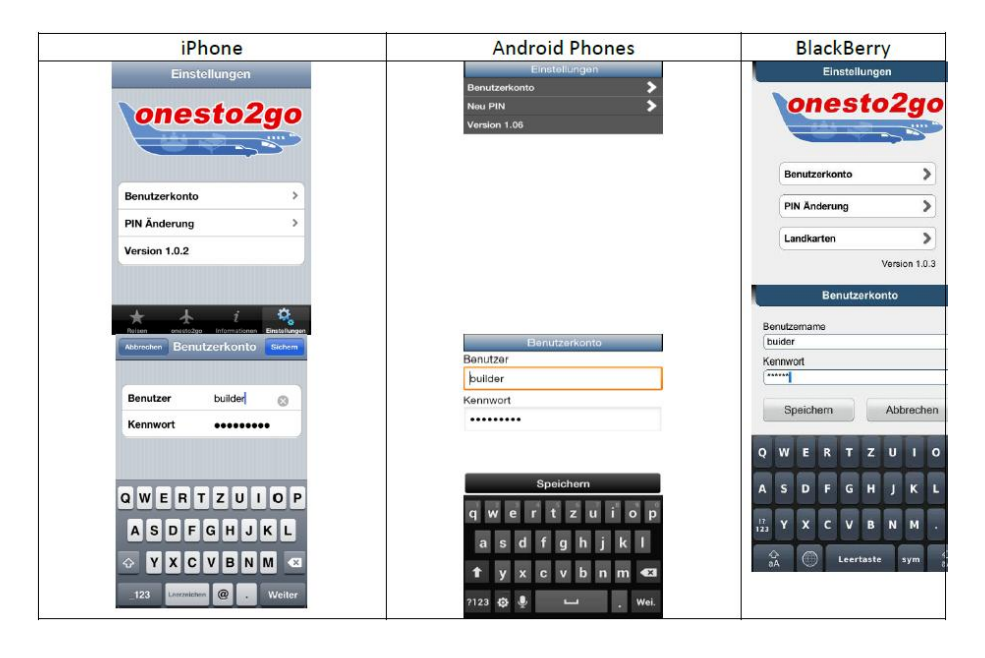

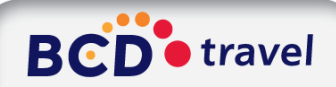